# **doxinabox Documentation**

*Release v0.0.1*

**Florian Kromer**

**Jun 18, 2017**

### **Contents**

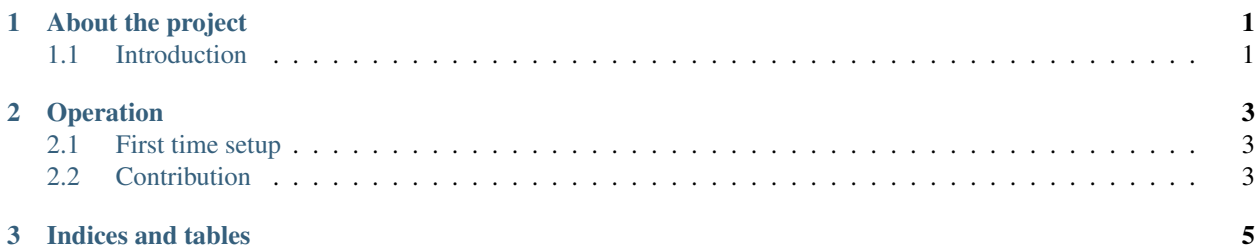

### CHAPTER 1

### About the project

### <span id="page-4-1"></span><span id="page-4-0"></span>**Introduction**

This project is a Sphinx example/template documentation for embedded software projects in C/C++. For further information about how to generate documentation with Sphinx visit the [Sphinx documentation website.](http://sphinx-doc.org/contents.html) Sphinx uses the extension Breathe to import C/C++ code documentation. Visit the [Breathe documentation website](http://breathe.readthedocs.org/en/latest/index.html) for further customization of the generated documentation.

Have a look on the example/template documentation by jumping to index.html [/doc/build/html/index.html].

Have a look into the functional-requirements for a listing of all capabilities.

### CHAPTER 2

### **Operation**

#### <span id="page-6-1"></span><span id="page-6-0"></span>**First time setup**

- Fork the project per github-URL. Visit the [git documentation website](http://git-scm.com/doc) for further information about how to use git. You may also use "Download ZIP" from the [doxinabox github project website.](https://github.com/fkromer/doxinabox)
- Integrate the virtual environment of doxinabox into your virtualenv environment. Visit the [virtualenv doc](http://virtualenv.readthedocs.org/en/latest/index.html)[umentation website](http://virtualenv.readthedocs.org/en/latest/index.html) and [virtualenvwrapper documentation website](http://virtualenvwrapper.readthedocs.org/en/latest/index.html) for further information about the setup and management of virtual environments. Copy the doxinabox virtual environment [/venv/doxinabox] into your directory containing the virtual environments. The packages may be installed from the requirement file [/venv/doxinabox/requirements.txt].
- Generate the .xml files with doxygen. The API documentation (section "Code documentation/Production code documentation") of the template is generated from the example source code [/examplecode]. To generate the .xml files from this example code change into the directory which contains the doxygen configuration file (here: v1.8.9) [/doc/ext/doxygen]. Run doxygen in the shell with *doxygen sphinx*. The .xml files are placed in the source dierctory of sphinx [/doc/source/xml].
- (Optional) Replace the Sphinx theme "Read the docs" with a theme of your choice [/doc/source/\_themes].
- Modify the Sphinx configuration file conf.py [/doc/source/]: project name, etc. TODO.
- Generate the .html project documentation with Sphinx. Change into the root directory of the documentation [/doc] and run *make html* (with active virtual enviroment "doxinabox"). The .hmtl documentation is placed in [/doc/build/]. All files in this directory may be deleted before generating the next time.
- Insert the .html documentation [/doc/build/html] into your project directory. Use index.html [/doc/build/html/index.html] as entry point. The automatically generated production source code documentation is located in the section "Code documentation/Production code documentation".

### <span id="page-6-2"></span>**Contribution**

• Install Python.

- Install an IDE (e.g. Ninja IDE for Linux from the [Ninja IDE website\)](http://ninja-ide.org/).
- Get the code like already described.
- Happy coding...
- Create a free account on the GitHub website.
- Install a GUI for Git (e.g. gitg from the [gitg website\)](https://wiki.gnome.org/action/show/Apps/Gitg?action=show&redirect=Gitg).
- Happy contributing over GitHub...

## CHAPTER 3

Indices and tables

- <span id="page-8-0"></span>• genindex
- modindex
- search